## **Anleitung zum Sichern / Rücksichern Ihrer Daten aus der VR-NetWorld Software**

In der folgenden Anleitung erhalten Sie Tipps und Hinweise, wie Sie die Sicherung (**Backup**) bzw. das Rücksichern (**Restore**) am einfachsten durchführen:

## **1. Erstellen einer Sicherung (Backup)**

- VR-NetWorld Software **nicht starten**
- Daten sichern über: Start / Programme / VR-NetWorld / **VR-Networld Backup**
- Wählen Sie nun einen Dateipfad aus, in dem die Sicherung gespeichert werden soll. Hierzu wird ein externes Medium, z.B. ein USB-Stick, empfohlen.

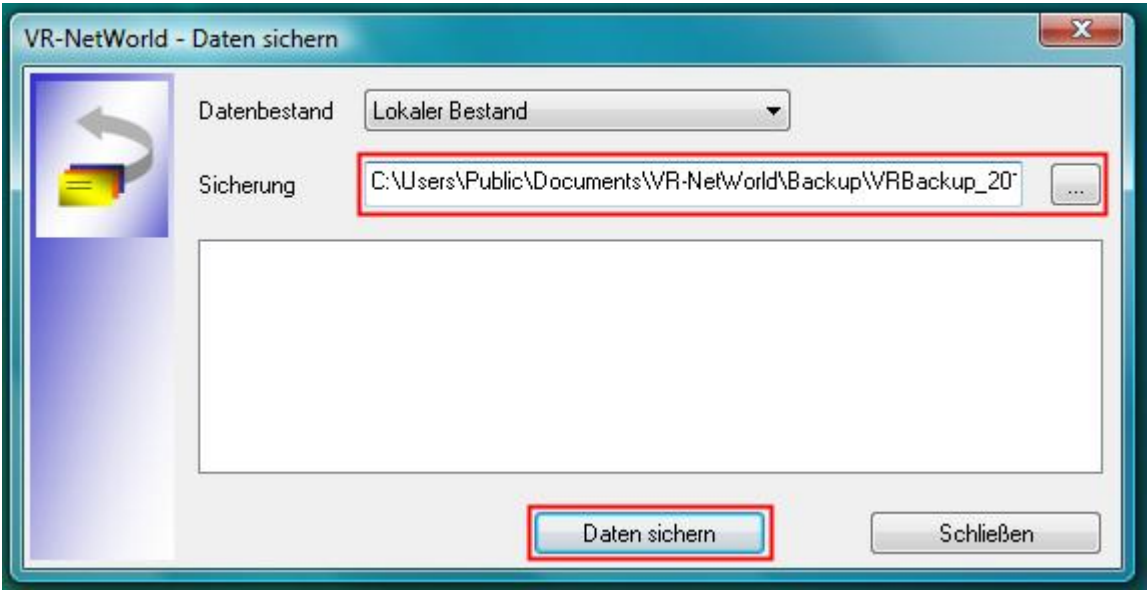

- Drücken Sie anschließend den Button "**Daten sichern**", um Ihre aktuellen Daten zu sichern (Datei VRBackup\_xxxxxx.vra).
- Mit Bestätigung des Buttons "Schließen" ist Ihre Datensicherung abgeschlossen.

## **2. Datenrücksicherung (Restore)**

Hinweis: Die VR-NetWorld Software muss installiert sein und mindestens die Version der Software aus der Sicherung oder höher sein

- VR-NetWorld Software **nicht starten**

- Daten rücksichern über: Start / Programme / VR-NetWorld / **VR-Networld Restore**
- Wählen Sie nun den Dateipfad aus, in dem Ihre Sicherungsdatei gespeichert ist (z.B. USB-Stick / Datei VRBackup\_xxxxxx.vra).

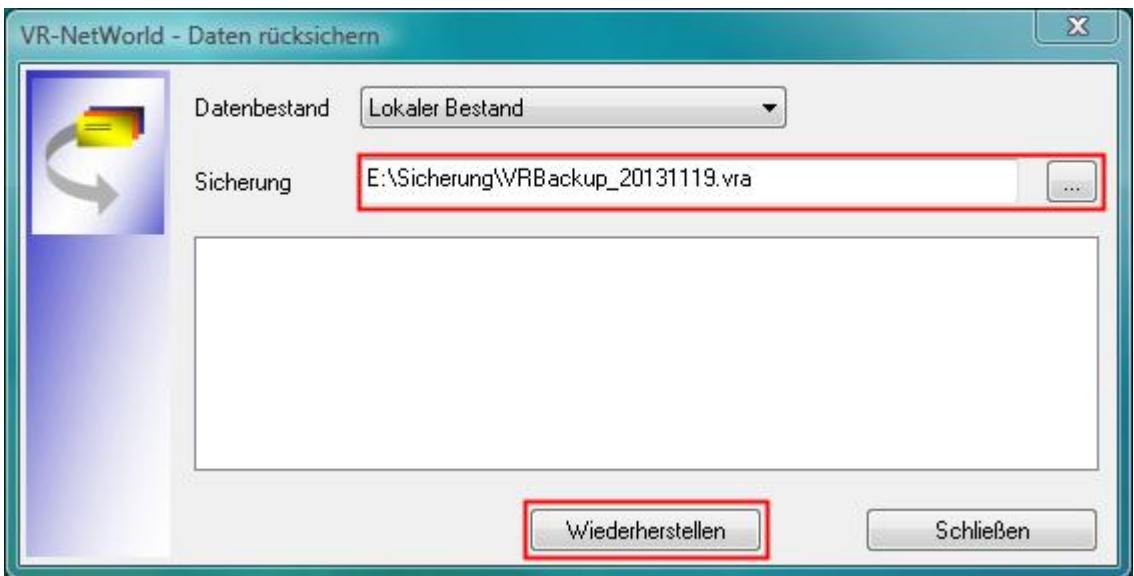

- Drücken Sie den Button "Wiederherstellen" und bestätigen Sie danach die folgende Meldung mit "Ja", um Ihre Datensicherung zu übernehmen.

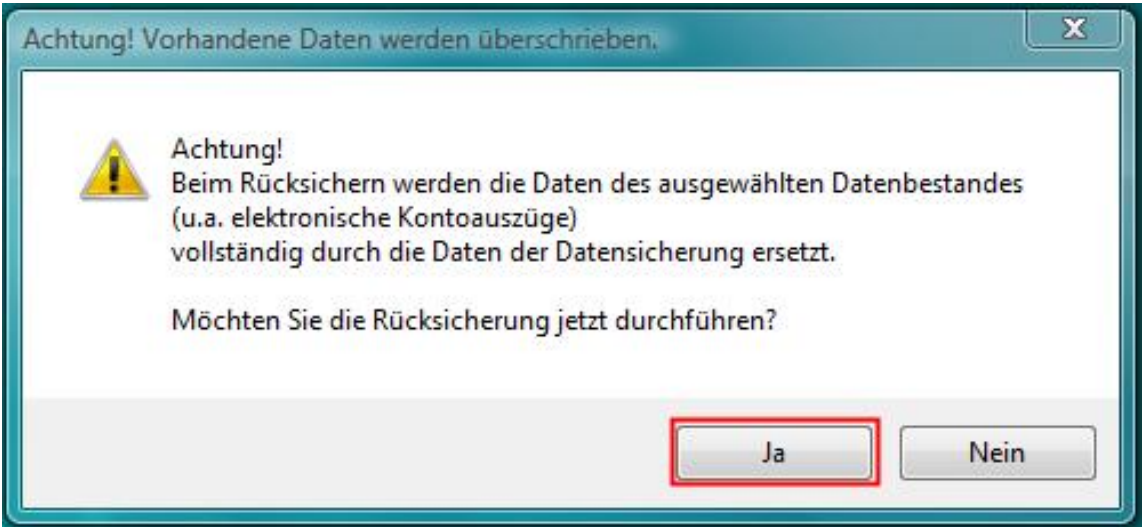

- Die Datenrücksicherung beenden Sie durch drücken des Buttons "Schließen".

Anschließend können Sie die VR-NetWorld Software wie gewohnt nutzen.